## imall

Chipsmall Limited consists of a professional team with an average of over 10 year of expertise in the distribution of electronic components. Based in Hongkong, we have already established firm and mutual-benefit business relationships with customers from, Europe, America and south Asia, supplying obsolete and hard-to-find components to meet their specific needs.

With the principle of "Quality Parts, Customers Priority, Honest Operation, and Considerate Service", our business mainly focus on the distribution of electronic components. Line cards we deal with include Microchip, ALPS, ROHM, Xilinx, Pulse, ON, Everlight and Freescale. Main products comprise IC, Modules, Potentiometer, IC Socket, Relay, Connector. Our parts cover such applications as commercial, industrial, and automotives areas.

We are looking forward to setting up business relationship with you and hope to provide you with the best service and solution. Let us make a better world for our industry!

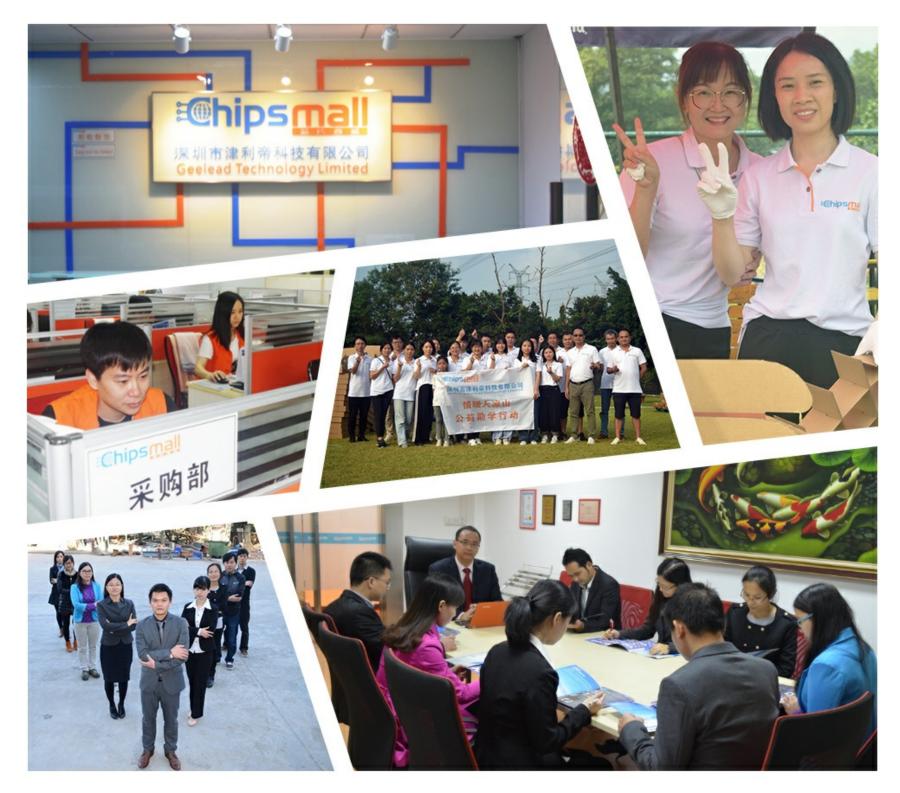

## Contact us

Tel: +86-755-8981 8866 Fax: +86-755-8427 6832 Email & Skype: info@chipsmall.com Web: www.chipsmall.com Address: A1208, Overseas Decoration Building, #122 Zhenhua RD., Futian, Shenzhen, China

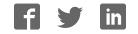

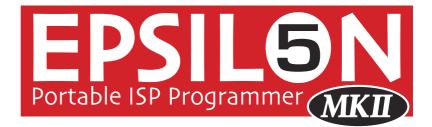

Portable ISP Programmer for Atmel, Atmel Wireless (Temic) and Philips FLASH Microcontrollers

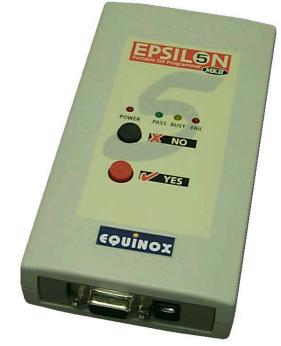

# **User Guide**

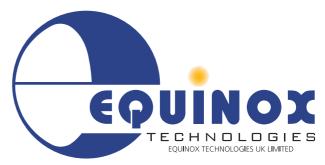

111111

The Embedded Solutions Company

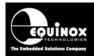

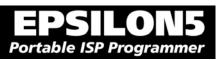

## Contents

| Copyright Information                                                                                                    | iii   |
|----------------------------------------------------------------------------------------------------|-------|
| Equinox Warranty Information                                                                                                    | iv    |
| Electromagnetic Compatibility (EMC) Compliance                                                                                                    | vi    |
| RoHS Compliance                                                                                                    | vi    |
| Technical Support                                                                                                    | vii   |
| Product Documentation                                                                                                    | .viii |
| 1.0 Programmer Overview                                                                                                    | 1     |
| 1.1 System Contents                                                                                                    |       |
| 1.2 Hardware Overview (external layout)                                                                                                    | 2     |
| 1.3 Hardware Overview (internal layout)                                                                                                    | 3     |
| 1.4 Push Button Functions                                                                                                    | 4     |
| 1.5 Programmer Specifications                                                                                                    |       |
| 1.5.1 Programmer Specifications Overview                                                                                                    |       |
| 1.5.2 Voltage range                                                                                                    |       |
| 1.5.3 Current Consumption / Parameters                                                                                                    |       |
| 1.5.4 DC Power Input Connector (CON1)                                                                                                    |       |
| 1.5.5 DC Power Cable Specification                                                                                                    | 10    |
| 1.5.6 J5 – RS-232 Communications Port & Serial Cables                                                                                                |       |
| 1.6 Device Support                                                                                                    |       |
| 1.6.1 Devices supported by the programmer                                                                                                    |       |
| 1.6.2 Programming Interface to Target Device                                                                                                    |       |
| 2.0 Getting Started Guide                                                                                                    | 17    |
| 2.1 Overview                                                                                                    |       |
| 2.2 Hardware Installation Procedure                                                                                                    |       |
| 2.3 Software Overview and Installation                                                                                                    |       |
| 2.3.1 Software Overview                                                                                                    |       |
| 2.3.2 Programmer Control Mechanisms                                                                                                    |       |
| 2.3.3 Software Installation                                                                                                    |       |
| 2.4 Operating the programmer                                                                                                    |       |
| 2.5 Development Mode (EDS)                                                                                                    |       |
| 2.5.1 Overview                                                                                                    |       |
| 2.5.2 Creating a new EDS (Development Mode) Project                                                                                                  | 27    |
| 2.5.3 Testing an existing Programming Project in a Project Collection in EDS                                                                         | 00    |
| (Development Mode)                                                                                                    |       |
| 2.5.4 Overview of EDS – Development Mode<br>2.5.5 Buffer Window - Control Buttons                                                                    |       |
|                                                                                                    |       |
| 2.5.6 Example of using EDS<br>2.6 Standalone Mode                                                                                                    |       |
| 2.6 Standalohe Mode                                                                                                    |       |
| 2.6.2 Steps required before operating the programmer in Standalone Mode                                                                              |       |
|                                                                                                    |       |
| 2 6 3 HOW TO EXPORT VOUR DEVELOPMENT (FUS) project to Project Builder                                                                                | 33    |
| 2.6.3 How to export your Development (EDS) project to Project Builder                                                                                | 33    |
| 2.6.3 How to export your Development (EDS) project to Project Builder<br>2.6.4 Executing a Programming Project in Standalone Mode<br>2.7 Script Mode | 34    |

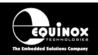

| 3.0 Programmer / Target System Power Supply Scenarios + Standalone Mode<br>Programming Instructions                     | .37        |
|----------------------------------------------------------------------------------------------------|------------|
| 3.1 Overview                                                                                                    |            |
| 3.2 Programmer / Target System Power Supply Schematic                                                                   | .38        |
| 3.3 Earthing requirements                                                                                               |            |
| 3.3.1 Overview                                                                                                    |            |
| 3.3.2 Laptop earthing issues                                                                                            | .40        |
| 3.3.3 Desktop PC earthing issues                                                                                        | .40        |
| 3.3.4 Earthing recommendations                                                                                          | .41        |
| 3.4 Programmer Powers the Target System                                                                                 | .42        |
| 3.4.1 Overview                                                                                                    |            |
| 3.4.2 Hardware Setup - Programmer powers the Target System                                                              |            |
| 3.4.3 Circuit Schematic - Programmer powers the Target System                                                           |            |
| 3.4.4 Set up instructions - Programmer powers the Target System                                                         | .44        |
| 3.4.5 Programming Instructions (Standalone Mode) - Programmer powers the Targe                                          |            |
| System                                                                                                    |            |
| 3.5 Target System powers the Programmer                                                                                 |            |
| 3.5.1 Overview                                                                                                    |            |
| 3.5.2 Hardware Setup - Target System powers the Programmer                                                              |            |
| 3.5.3 Circuit Schematic - Target System powers the Programmer                                                           |            |
| 3.5.4 Setup instructions - Target System powers the Programmer                                                          | .50        |
| 3.5.5 Programming Instructions (Standalone Mode) - Target System powers the                                             | <b>F</b> 1 |
| programmer                                                                                                    |            |
| 3.6 Programmer and Target System are independently powered<br>3.6.1 Overview                                            |            |
| 3.6.2 Hardware Setup - Programmer and Target System independently powered                                               |            |
| 3.6.3 Circuit Schematic - Programmer and Target System independently powered                                            |            |
| 3.6.4 Set up instructions - Programmer and Target System independently powered.                                         |            |
| 3.6.5 Programming Instructions                                                                                          |            |
|                                                                                                    |            |
| 4.0 ISP Header Selection                                                                                                |            |
| 4.1 Overview                                                                                                    |            |
| 4.2 ISP Header Selection Chart (by header)                                                                              |            |
| 4.3 ISP Header Selection Chart (by Device)<br>4.4 J3 - Atmel 6-way ISP Header (SPI Interface)                           |            |
|                                                                                                    |            |
| 4.5 J6(a) - Equinox 10-way Header (Generic SPI Interface)                                                               |            |
| 4.6 J6(b) - Equinox 10-way Header (ATtiny11/12/15 HV Interface)<br>4.7 J6(c) - Equinox 10-way Header (UART Boot Loader) |            |
| 4.7 Jo(c) - Equinox To-way Header (OART Boot Loader)                                                                    |            |
| 4.9 J8 - Atmel 10-way JTAG Header (JTAG Interface)                                                                      |            |
| 4.9 J8 - Athler To-way STAG header (STAG interface)                                                                     |            |
|                                                                                                    | . / 4      |

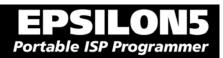

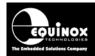

## **Copyright Information**

Information in this document is subject to change without notice and does not represent a commitment on the part of the manufacturer. The software described in this document is furnished under license agreement or nondisclosure agreement and may be used or copied only in accordance with the terms of the agreement.

It is against the law to copy the software on any medium except as specifically allowed in the license or nondisclosure agreement.

The purchaser may make one copy of the software for backup purposes. No part of this manual may be reproduced or transmitted in any form or by any means, electronic, mechanical, including photocopying, recording, or information retrieval systems, for any purpose other than for the purchaser's personal use, without written permission.

#### © 2000 - 2007 Copyright Equinox Technologies UK Limited. All rights reserved.

Atmel<sup>™</sup> and AVR<sup>™</sup> are trademarks of the Atmel Corporation

Microsoft, MS-DOS, Windows<sup>™</sup>, Windows 95<sup>™</sup>, Windows 98<sup>™</sup>, Windows XP<sup>™</sup> and Windows NT4<sup>™</sup> are registered trademarks of the Microsoft Corporation

IBM, PC and PS/2 are registered trademarks of International Business Machines Corporation

Intel, MCS 51, ASM-51 and PL/M-51 are registered trademarks of the Intel Corporation

Every effort was made to ensure accuracy in this manual and to give appropriate credit to persons, companies and trademarks referenced herein.

Equinox guarantees that its products will be free from defects of material and workmanship under normal use and service, and these products will perform to current specifications in accordance with, and subject to, the Company's standard warranty which is detailed in Equinox's Purchase Order Acknowledgment.

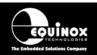

## **Equinox Warranty Information**

This product is guaranteed by Equinox Technologies UK Limited for a period of 12 months (1 year) after the date of purchase against defects due to faulty workmanship or materials. One guarantee covers both parts and labour. Service under the guarantee is only provided upon presentation of reasonable evidence that the date of the claim is within the guarantee period (e.g. completed registration/guarantee card or a purchase receipt).

The guarantee is not valid if the defect is due to accidental damage, misuse or neglect and in the case of alterations or repair carried out by unauthorised persons. A number of exceptions to the warranty are listed in the 'Exceptions to warranty' section below. Service (during and after guarantee period) is available in all countries where the product is distributed by Equinox Technologies UK Limited.

### **Exceptions to warranty**

#### Over-voltage damage

This warranty does not cover damage to the programmer due to voltages beyond the specified voltage limits being applied to the 'DC Power Input' (CON1) or any of the ISP Headers. The user must ensure that sufficient care is taken to avoid over-voltage and static conditions on any of the 'ISP Header' I/O pins.

#### Over-current damage

This warranty does not cover damage to the programmer due to excessive current being drawn from the programmer power supply. The user must ensure that there is sufficient over-current protection within the test fixture to protect against short circuit loads.

#### Short-circuit damage

This warranty does not cover damage to the programmer due to short-circuit loads being placed across programmer I/O lines.

Damage to the Programmer Line Driver Circuitry

This warranty does not cover damage to the programmer 'Line Driver Circuitry' due to overvoltage, over-current or short-circuit of any of the programmer I/O lines. It is the responsibility of the user to make sure that sufficient precautions are taken before plugging the ISP Cable into a Target System.

#### Warning!

Any damage caused to the programmer by Electrostatic Discharge (ESD) through inadequate earthing is not covered under the warranty of the product.

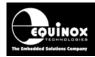

### Disclaimer

Whilst every effort has been made to ensure that programming algorithms are correct at the time of their release, it is always possible that programming problems may be encountered, especially when new devices and their associated algorithms are initially released. It is Equinox's Company Policy to endeavour to rectify any programming issues as quickly as possible after a validated fault report is received.

It is recommended that high-volume users always validate that a sample of a devices has been programmed correctly, before programming a large batch. Equinox Technologies UK Ltd. can not be held responsible for any third party claims which arise out of the use of this programmer including 'consequential loss' and 'loss of profit'.

Equinox Technologies UK Ltd. cannot be held responsible for any programming problems which are 'out of our control'. This type of problem is usually listed in the 'Errata Sheet' for the particular device being programmed and is available from the silicon vendor.

Information contained in this manual is for guidance purposes only and is subject to change. E&OE.

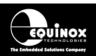

## Electromagnetic Compatibility (EMC) Compliance

The **'EPSILON5'** is a CE Approved Product. It is designed for use in an ESD controlled environment i.e. development or production. This means, therefore, that the user must ensure that there is no possibility of damage from electrostatic discharge (ESD). Since the devices and equipment to which this product is likely to be connected may well themselves be susceptible to ESD, this should not pose any difficulty.

For example, if you are handling microcontrollers and EEPROMS etc. then you will already be used to appropriate precautions, such as the use of anti-static mats, wrist straps and so on. You should treat your '**EPSILON5**' with the same care as you would these types of devices. Always ensure that you are not yourself carrying a static charge before handling the product. Wearing an earthed anti-static wrist strap is recommended.

Equinox have taken great care in designing this product to be compliant with the European EMC directive. When using the equipment be sure to follow the instructions provided. Although RF emissions are within prescribed limits, care should be taken if you are using the product near to sensitive apparatus. If you experience any difficulty please refer to Equinox Technical Support.

## **RoHS Compliance**

The 'EPSILON5' is a RoHS compliant product.

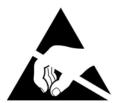

## **ESD Points to remember**

- Work in a static-free environment.
- Wear an earthed wrist strap when handling either the programmer and/or any programmable device.
- Ensure that the PC, programmer and Target system are connected to the same EARTH (0V) potential.
- Do NOT plug the ISP cable of the programmer into a Target System when the Target power is ON.

#### Warning!

Any damage caused to the programmer by Electrostatic Discharge (ESD) through inadequate earthing is not covered under the warranty of the product.

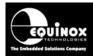

## **Technical Support**

It is often the case that users experience problems when installing or using a product for the first time.

#### If you have a technical support problem, please consult the following list for help:

Manual

#### **On-line help**

Press <F1> for help at any time when running EQTools or ISP-PRO.

The help system is context-sensitive. Simply press <F1> on any error message and the Possible causes of the error should be listed. This help system is updated on a regular basis. Please see software update details for information on keeping up-to-date with software revisions.

#### **Internet Web Site**

The support page for all Equinox ISP Programmers can be found at: <u>http://www.equinox-tech.com/products/downloadsearch.asp</u>

#### E-mail

Please e-mail any technical support questions about this product to: <a href="mailto:support@equinox-tech.com">support@equinox-tech.com</a>

#### Fax

Please fax any technical support questions about this product to: +44 (0) 1942 844181

Equinox will try our best to answer your questions about this product as quickly as possible. However, we cannot promise an immediate reply. Please consult our web site for new software updates as the problem that you are enquiring about may have already been fixed in a new version.

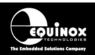

## **Product Documentation**

This manual provides an overview of the contents of the EPSILON5 Programming System plus associated hardware and software. References may be made to other hardware and software products which are not covered in detail in this manual. Please refer to the table below for a list of sources of documentation and/or browse to:

http://www.equinox-tech.com/products/downloadsearch.asp

| Software:             |                                                                                                    |
|-----------------------|----------------------------------------------------------------------------------------------------|
|                       | EQTools Script Builder – Manual                                                                                                    |
| EQTools               | This software is used to create and upload 'Programming Projects' to<br>the programmer.<br>The following sources of documentation are available for this<br>software: |
|                       | <ul><li>Installation and Getting Started Guide (pdf manual)</li><li>Help file</li></ul>                                                                               |
|                       | Upload Wizard - Standalone Project Upload Utility                                                                                                    |
|                       | This software utility is used to upload Programming Projects to any Equinox programmer. These projects can then be used in Standalone Mode, i.e. without a PC.        |
| Upload Wizard         | <ul> <li>Please follow the on-screen instructions within the Upload<br/>Wizard utility itself.</li> </ul>                                                             |
|                       | ASCII Text Communications Protocol – Application Note                                                                                                    |
| ASCII                 | This protocol can be used to control the programmer from an external controller via RS-232.                                                                           |
| ABCDEFGHUMEMICET MODE | The following sources of documentation are available for this protocol:                                                                                               |
|                       | Application Note – AN110 for a full description.                                                                                                    |
|                       | ConsoleEDS Pro – Application note                                                                                                    |
| Console <b>EDS</b>    | This software utility allows any Equinox programmer to be controlled via simple Command Line instructions from a Command Window within Windows.                       |
| CONSCIENCE            | The following sources of documentation are available for this software:                                                                                               |
|                       | Application Note 111 – ConsoleEDS Manual                                                                                                    |

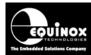

| <b>ISP</b> PRO                              | <ul> <li>ISP Pro – Manual</li> <li>This software is used to control the programmer in a production<br/>environment. It is not supplied as standard with this programmer.</li> <li>The following sources of documentation are available for this<br/>software:</li> <li>Installation and User Manual</li> <li>Help File</li> </ul>                                                                                                    |
|---------------------------------------------|----------------------------------------------------------------------------------------------------|
| CONFIGIT                                    | • <b>Configit – Firmware Upgrade Utility</b><br>This utility is used to upgrade the firmware of the programmer. A<br>firmware update may be required to add support for new devices<br>and to correct any firmware issues.                                                                                                    |
| LabNEW <sup>®</sup>                         | <ul> <li>Labview – Remote Application Control – Application Note</li> <li>This upgrade allows a production facility to control a single</li> <li>programmer from a 'Labview for Windows' application. The</li> <li>Application note describes how to control the programmer using a</li> <li>custom Labview (from National Instruments) application.</li> <li>The following sources of documentation are available for this</li> <li>software:</li> <li>Application Note - Remote Application Control of ISP-PRO</li> </ul> |
| <b>REMOTE</b><br>APPLICATION (1)<br>Control | • Remote Application Control – Application Note<br>Describes how to control the programmer using a custom Remote<br>Application written in e.g. Visual Basic, C++, C Builder, Delphi etc.                                                                                                    |
| ERROR<br>MESSAGES                           | Error Message Descriptions     This document lists all the possible error messages which can be     generated by the EQTools / ISP-PRO applications.                                                                                                    |
|                                             |                                                                                                    |

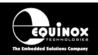

#### Downloading up-to-date documentation and software:

In line with our policy of continuous improvement, the software and associated documentation for this product are updated on a regular basis. Please refer to the 'Downloads Page' for this product on our website at http://www.equinox-tech.com/products/downloadsearch.asp for the most up-to-date information for this product.

Browse to http://www.equinox-tech.com

- Click / select the <Downloads> tab  $\rightarrow$  the 'Downloads Search Page' will appear.
- Type in the name of the programmer e.g. EPSILON5 into the 'Product Name' field
- Click the <Search> button
  - $\rightarrow$  a list of all the software and documentation available for this product are displayed.
- Click the <Info> button next to an individual item to see the details of the downloadable file
- Click the <Download> button to download the file

#### Please note:

You may be asked to register your programmer before downloading certain files. Equinox use the registration information to send you up-to-date information about new software releases etc.

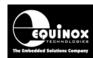

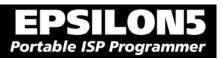

## 1.0 Programmer Overview

## **1.1 System Contents**

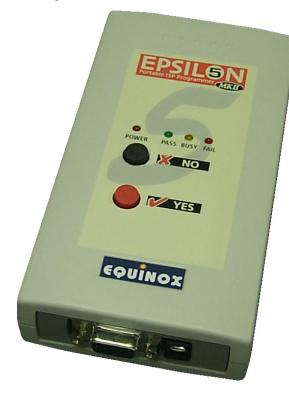

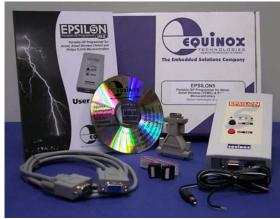

#### Hardware

- EPSILON5 MKII Programmer
- 2 x Jumper Links for internal jumpers

#### Cables

- DC Power Cable
- 9-way Female to 9-way Male Serial Cable
- 25-way Female to 9-way Male Serial Adaptor
- ISP Cables
   1 x 10-way IDC to 10-way IDC Ribbon Cable
   1 x 6-way IDC to 6-way IDC Ribbon Cable

#### Software

(Supplied on an Equinox CD-ROM)

• EQTools (Project Management Utility for Equinox Production ISP Programmers)

#### Documentation

• EPSILON5 - User Guide

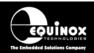

## **1.2 Hardware Overview (external layout)**

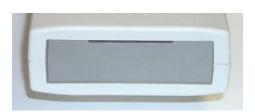

#### Top Panel

#### **ISP Cable Slot**

ISP cable plugs into relevant ISP Header internally and then exits the case through this slot.

#### Front Panel

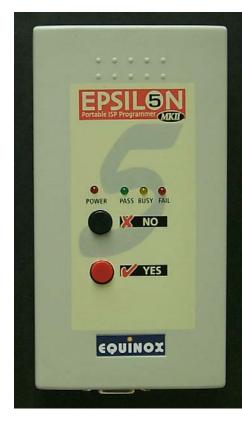

<Target Vcc> LED Target Vcc PASS BUSY FAIL - Indicates when 'Target Vcc (Power)' is ON - Does not indicate 'Programmer Power' unless Jumper J9 is fitted. Status LED's: <PASS> LED <BUSY> LED <FAIL> LED <NO> Button X NO - Used to cancel a programming operation. <YES> Button YES - Used to start an 'autoprogram' operation.

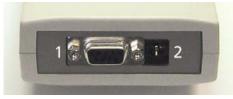

#### **Bottom Panel**

- 1. RS-232 port (J5)
- 2. External DC Power Supply Input (CON1)

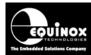

**EPSILON5** Portable ISP Programmer

## **1.3 Hardware Overview (internal layout)**

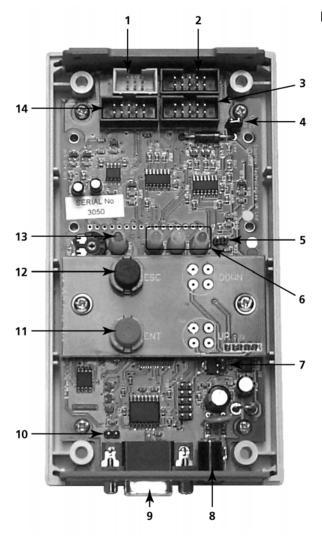

#### Hardware

- 1. Atmel 6-way ISP (SPI) Header
- 2. Equinox 10-way ISP (SPI / UART) Header
- 3. Atmel 10-way ISP (SPI) Header
- 4. Jumper (J9) Vcc Link
- 5. Jumper (J10) Enable Target Power LED
- 6. Status LED's
- 7. Firmware Update Jumper 2 (J11)
- 8. External DC Power Supply Input (CON1)
- 9. RS-232 port (J5)
- 10. Firmware Update Jumper 1 (J5)
- 11. <Yes> button
- 12. <No> button
- 13. Target Vcc Present LED
- 14. Atmel 10-way JTAG Header

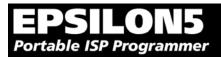

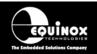

## **1.4 Push Button Functions**

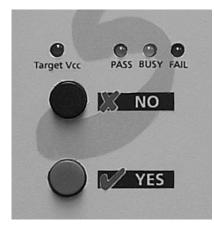

The EPSILON5 programmer features two push buttons, **<YES>** and **<NO>**, which are used to control the programmer when it is operating in 'Standalone Mode'.

The function of these buttons is described below.

| Button | Function of button                                                                                      |
|--------|----------------------------------------------------------------------------------------------------|
|        | The <b><no></no></b> button has the following functions:<br>i. To cancel a programming action           |
|        | ii. To return to the 'Standby' state                                                                    |
| YES    | The <b><yes< b="">&gt; button has the following functions:</yes<></b>                                   |
|        | i. To execute a programming project which has been pre-loaded into the programmer 'FLASH Memory Store'. |
|        | ii. To return to the 'Standby' state                                                                    |

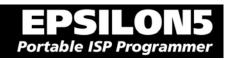

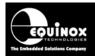

## **1.5 Programmer Specifications**

### 1.5.1 Programmer Specifications Overview

The table below details the hardware specifications for the programmer. Please refer to the stated section for further information about any specific parameter.

| # | Parameter                                  | Description / comment                                                                                                    |     |  |  |
|---|--------------------------------------------|----------------------------------------------------------------------------------------------------|-----|--|--|
| 1 | Target Device<br>Support                   | See Device Support List                                                                                                    |     |  |  |
| 2 | Target Device<br>Programming<br>Interfaces | <ul> <li>The programmer supports the following programming nterfaces:</li> <li>Atmel Low Voltage SPI</li> <li>Atmel High Voltage SPI (+12V Vpp)</li> <li>Atmel AVR JTAG (chargeable update)</li> <li>Atmel (formerly Temic) 8051 Boot loader ISP</li> <li>NXP (Phillips) 8051 - Boot Loader ISP</li> </ul>                                                                                                    |     |  |  |
| 3 | Operating modes                            | <ul> <li>The programmer supports the following operating modes:</li> <li>As standard: <ul> <li>Development Mode (PC controlled)</li> <li>Project Upload Mode using Upload Wizard (PC controlled)</li> <li>Standalone Mode - Keypad + LCD operation</li> <li>Standalone Mode - Run Target</li> <li>ConsoleEDS EVAL - Command Line control</li> </ul> </li> <li>Optional chargeable upgrades: <ul> <li>Standalone Mode - Remote Controlled via 'ASCII Text Communications' RS-232 Serial Protocol</li> <li>PC controlled via ISP-PRO software (chargeable upgrade)</li> </ul> </li> <li>ConsoleEDS PRO – Command Line control</li> </ul> | 2.4 |  |  |
| 4 | On-board FLASH<br>Memory Store             | 2 Mbits (256 kBytes) FLASH Memory                                                                                                    |     |  |  |
| 5 | Project storage in<br>Memory Store         | x Programming Project<br>r 2 x 'Chained Projects'                                                                                                    |     |  |  |
| 6 | Keypad entry                               | 2 x Push Button - <yes> and <no></no></yes>                                                                                                    |     |  |  |
| 7 | Status LED's                               | 3 x Status LED's - <pass>, <busy>, <fail></fail></busy></pass>                                                                                                    |     |  |  |
| 8 | Target Vcc<br>Voltage Detection<br>LED     | <ul> <li>Target Vcc (POWER) LED will light when Target Vcc is detected.</li> <li>Threshold detection voltage: approx 3.1V</li> </ul>                                                                                                    |     |  |  |

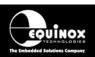

| 9  | PC Control Software               | The programmer can be controlled using:                                                                                                    |       |  |
|----|-----------------------------------|----------------------------------------------------------------------------------------------------|-------|--|
| 9  | PC Control Software               |                                                                                                    |       |  |
|    |                                   | EQTools (as standard)                                                                                                    |       |  |
|    |                                   | <ul> <li>ISP-PRO (chargeable upgrade)</li> </ul>                                                                                                    |       |  |
|    |                                   | Standalone Upload Wizard (chargeable upgrade)                                                                                                    |       |  |
|    |                                   | ConsoleEDS Evaluation version                                                                                                    |       |  |
|    |                                   | ConsoleEDS PRO (chargeable upgrade)                                                                                                    |       |  |
|    |                                   | ASCII Text Mode (chargeable upgrade)                                                                                                    |       |  |
| 10 | PC requirements                   | PC running Windows 95 / 98 / 2000 or ME / NT4 / XP                                                                                                    |       |  |
| 11 | Power Supply<br>Options           | There are 3 possible modes for powering the Programmer / Target System:                                                                                                    | 3.0   |  |
|    |                                   | Programmer powers Target System                                                                                                    |       |  |
|    |                                   | Target System powers the Programmer                                                                                                    |       |  |
|    |                                   | <ul> <li>Programmer and Target System are independently<br/>powered</li> </ul>                                                                                                    |       |  |
| 12 | Voltage range                     | See specified section                                                                                                    | 1.5.2 |  |
| 13 | Vpp Voltage<br>Generator          | On Board +12.0V Vpp Voltage Generator<br>(Applies +12.0V to RESET pin for ATtiny HV programming)                                                                                                    |       |  |
| 14 | DC Power Connector<br>(CON1)      | <ul> <li>DC Power Connector</li> <li>2.5 mm Jack Socket – Centre Positive</li> <li>DC Power Lead supplied with programmer – white stripe is +ve.</li> </ul>                                                                                                    |       |  |
| 15 | Programmer Current<br>Consumption | This refers to the current consumption of the actual programmer circuitry. See specified section.                                                                                                    |       |  |
| 16 | Max. current through programmer   | This refers to the maximum current which can be supplied<br>through the programmer from CON1 (i.e. external power<br>supply) to the Target System.<br>Max current = 300 mA.                                                                                                    |       |  |
| 17 | Target SPI<br>Frequency           | <ul> <li>Software SPI algorithm:</li> <li>SLOW SPI: 0 – 490.2 kHz (user selectable)</li> <li>MEDIUM SPI: 0 – 490.2 kHz (user selectable)</li> <li>(SPI speeds are estimations only due to uneven mark/space ratio and non-continuous waveforms)</li> </ul>                                                       |       |  |
|    |                                   | <ul> <li>Hardware SPI algorithm (requires firmware 3.04 or greater):</li> <li>SLOW SPI: 115.2 kHz to 921.6 kHz (user selectable)</li> <li>FAST SPI: 115.2 kHz to 921.6 kHz (user selectable)</li> </ul>                                                                                                    |       |  |
| 18 | Target UART Speed                 | This is the Communications Speed (BAUD rate) from the<br>programmer to the Target Device when communicating via a<br>Boot Loader. The BAUD rate is configurable from 1,200 to 115<br>kBaud. This settings is completely independent from the BAUD<br>rate settings for the PC communicating with the programmer. |       |  |
|    |                                   |                                                                                                    | 4.0   |  |
|    |                                   |                                                                                                    |       |  |

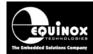

| Ξ    | PS       | LO     |    | 5   |
|------|----------|--------|----|-----|
| Port | able ISP | Progra | mn | ner |

| 19 | ISP Headers                       | 4 x ISP Headers (inside enclosure)<br>i. Atmel 10-way (SPI)<br>ii. Atmel 6-way (SPI)<br>iii. Atmel 10-way (JTAG)<br>iv. Equinox 10-way (SPI+UART)                                     |  |
|----|-----------------------------------|----------------------------------------------------------------------------------------------------|--|
| 20 | Frequency generator output (SCK2) | Programmer can output a configurable square wave frequency<br>on the SCK2 pin. This is used to clock the Target Device in the<br>absence of a Target Oscillator.                      |  |
| 21 | PC Connection (J5)                | <ul> <li>RS232 9-way Female D Connector</li> <li>Connects to spare PC COM port</li> <li>All 9 connections must be made in serial cable.</li> <li>Baud rate: 38,400 (fixed)</li> </ul> |  |
| 22 | Temperature range                 | to 50 deg. C                                                                                                    |  |
| 23 | Size (enclosure)                  | 89H x 80L x 31D mm                                                                                                    |  |
| 24 | Shipped Weight                    | 0.75 kg                                                                                                    |  |

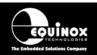

### 1.5.2 Voltage range

The programmer is designed to operate from a supply voltage in the range defined in the table below. Correct operation outside of these limits is not guaranteed. The programmer supply voltage can be derived from either the **CON1 connector** or the **Target Vcc** pin on any of the ISP Headers. The CON1 centre pin and the Target Vcc are physically joined together inside the programmer if the jumper J9 is fitted.

| # | Programmer mode                                    | Min<br>Vcc | Max<br>Vcc | Units |
|---|----------------------------------------------------|------------|------------|-------|
| 1 | Programming a Target Device                        | 3.05       | 5.00       | V     |
| 2 | Uploading Programming Projects to programmer FLASH | 3.10       | 5.00       | V     |

#### Important note:

The programmer electronics should operate reliably between the 'Min Vcc' and 'Max Vcc' voltage levels specified in the table above. This does NOT mean that every Target Device can also be programmed within this voltage range.

To verify that a particular device can be programmed at a certain Vcc voltage:

- Check the supply / programming voltage parameters for the actual device (IC) in the manufacturer's datasheet.
- Many devices have two different voltage range versions eg. 2.7 6.0V and 4.0 6.0V.
   Please ensure that you are programming the device within the stated voltage range.
- Ensure that you have selected the required Target Vcc Voltage in your EQTools Programming Project (\*.ppm).
   e.g. if you are programming at +3.3V, you must set up this voltage in your Programming Project. This can be found in the EQTools - Project Builder <Target Vcc> tab.
- For most Atmel AVR and AT89S devices, the FLASH and EEPROM Write Times increase as the Target Voltage decreases. The timings are automatically set for you in your project as long as you have declared the correct Target Vcc voltage in your project.

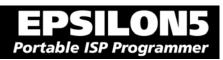

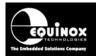

### 1.5.3 Current Consumption / Parameters

## 1.5.3.1 Current Consumption

The programmer can either be powered from the Target System via one of the ISP Headers or from an independent power supply via CON1. The table below details the programmer current consumption with a supply voltage of 5.0V and 3.3V for both 'Standby' mode and during a typical programming operation when the programmer is independently powered. If the programmer is to be powered from the Target System (typical of field use), then the Target System power supply must be capable of supplying the maximum current that can be drawn by the programmer during a programming operation.

| # | Programmer mode    | LED Status                | CON1 Vcc (V) | Min | Тур  | Max  | Units |
|---|--------------------|---------------------------|--------------|-----|------|------|-------|
| 1 | Standby Mode       | Target Vcc PASS BUSY FAIL | 5.0          | -   | 28.0 | 35.0 | mA    |
| 2 | Standby Mode       | Target Vcc PASS BUSY FAIL | 3.3          | -   | 28.0 | 35.0 | mA    |
| 3 | Programming (BUSY) | Target Vcc PASS BUSY FAIL | 5.0          | -   | 47.0 | 60.0 | mA    |
| 4 | Programming (BUSY) | Target Vcc PASS BUSY FAIL | 3.3          | -   | 44.0 | 60.0 | mA    |

Fig. 1.5.3.1 Programmer voltage supply range for reliable operation (independently powered)

#### Status LED Key:

ON FLASHING OFF

#### Notes:

The above measurements were taken with the programmer and Target System independently powered (i.e. J9 removed). EPSILON BOM – 1.20/1.21. Target device – AT90S8515.

These measurements refer to the current taken by the programmer's internal circuitry.

Standby Mode – All LED's OFF (Target Vcc is OFF so the Target Vcc LED is also OFF)

### 1.5.3.2 Maximum Current handling of programmer

If the programmer is supplying power to the Target System, then the current drawn by the Target System must be below the maximum value stated in the table below.

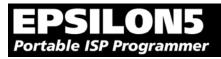

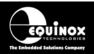

| Fia. | 1.5.3.2 Programmer – | maximum | current ratings |
|------|----------------------|---------|-----------------|
| 9.   |                      |         | our one raango  |

| # | Programmer mode                                 | Comments                                                                                                    | Тур | Max | Units |
|---|-------------------------------------------------|----------------------------------------------------------------------------------------------------|-----|-----|-------|
| 1 | Programmer supplying power to the Target System | <ul> <li>Power is supplied from External<br/>Power Supply via CON1</li> <li>J9 is fitted connecting the CON1<br/>Vcc to the Target Vcc</li> </ul> | -   | 300 | mA    |

## 1.5.4 DC Power Input Connector (CON1)

It is possible to power the programmer from an external power supply by plugging the DC Power Cable supplied with the programmer into CON1. This connector is a 2.5mm jack socket.

Fig. 1.5.4 CON1 – pin-out

| Description | Voltage                                   |
|-------------|-------------------------------------------|
| Centre pin  | +3.1V to +5.0V from external power supply |
| Outer       | 0V (Ground connection)                    |

### 1.5.5 DC Power Cable Specification

The programmer is supplied with a DC power cable which plugs into CON1. The other end of this cable is supplied with bare wire ends for connecting to an external power supply. e.g. bench PSU.

#### **Cable Specification:**

- One end features a female 2.5mm DC jack plug
- The other end of the cable is supplied with bare wire ends for connecting to an external power supply. e.g. bench PSU.
- The black lead with the white stripe is the +VE cable.
- The all black lead is the GROUND cable.
- The external voltage applied to CON1 must be between 3.1 and 5.0V !

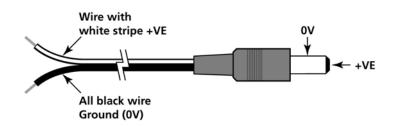

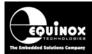

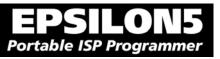

## 1.5.6 J5 – RS-232 Communications Port & Serial Cables

### 1.5.6.1 Connecting the programmer to the PC COM port

The EPSILON5 programmer communicates with a PC via the RS-232 Communications Port (J5). A suitable 9-way to 9-way serial cable is supplied with the programmer.

The programmer is supplied with the following PC Serial Cables / Adaptors:

#### 1. 9-way D (female) to 9-way D (Male) Serial Cable

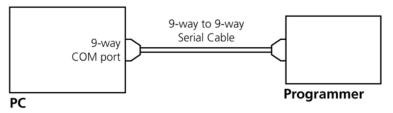

Programmer to 9-way PC Serial Port Connection

This cable should be connected between the 9-way D-connector on the programmer and a spare 9-way RS-232 COM port on your PC.

#### 2. 9-way D (female) to 25-way D (Female) adaptor

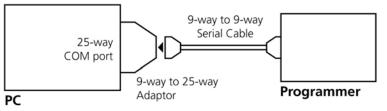

Programmer to 25-way PC Serial Port Connection

If your PC has a 25-way D connector, you will need to plug the 9-25 way adaptor onto the end of the 9-9 way Serial Cable as shown in the diagram below.

### 1.5.6.2 Serial Cable Length

The serial cable supplied with the programmer is approximately 2m in length. If you wish to make your own longer cable, please ensure that you connect all 9 pins at each end in a straight-through pin-to-pin fashion. See fig. 1.5.6.2 for the pin-out specifications. The programmer features an ESD protected full RS-232 specification driver chipset and so should operate reliably when driving serial cables up to 10m in length. However, it is recommended to keep the serial cable as short as possible to enhance EMI immunity and reduce EMI emissions.

#### Important note:

The programmer uses ALL of the NINE pins of the COM port for different purposes. It is therefore imperative that the cable used to connect between the programmer and the PC COM port has all NINE cables connected. Failure to do this will result in the programmer not operating correctly.

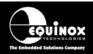

## 1.5.6.3 Serial Cable Pin-outs

| Pin No. | RS232 pin | Description   |
|---------|-----------|---------------|
| 1       | DCD       | Not Connected |
| 2       | RXD       | Receive       |
| 3       | TXD       | Transmit      |
| 4       | DTR       | Not Connected |
| 5       | 0 Volt    | 0V            |
| 6       | DSR       | Not Connected |
| 7       | RTS       | Not Connected |
| 8       | CTS       | Not Connected |
| 9       | RING      | Not Connected |

Fig. 1.5.6.1 Pin-out of J5 - RS-232 Communications Port

| 9-way (Male) | 9-way (Female) |
|--------------|----------------|
| 1            | 1              |
| 2            | 2              |
| 3            | 3              |
| 4            | 4              |
| 5            | 5              |
| 6            | 6              |
| 7            | 7              |
| 8            | 8              |
| 9            | 9              |

Fig. 1.5.6.3 Connections for 9-way to 25-way Adaptor

| 25-way (Female) | 9-way (Male) |
|-----------------|--------------|
| 8               | 1            |
| 3               | 2            |
| 2               | 3            |
| 20              | 4            |
| 7               | 5            |
| 6               | 6            |
| 4               | 7            |
| 5               | 8            |
| 22              | 9            |

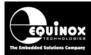

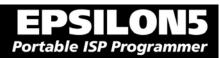

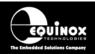

## 1.6 Device Support

### 1.6.1 Devices supported by the programmer

The programmer supports the following devices:

| #  | Silicon<br>vendor | Family          | Programming algorithm | Device support                                                                                                    | l |
|----|-------------------|-----------------|-----------------------|----------------------------------------------------------------------------------------------------|---|
| 1  | Atmel             | AT89S           | LV SPI                | - AT89(L)S8252/53<br>- AT89(L)S51/52<br>(including 'L' versions)                                                                                                    | S |
|    |                   |                 |                       | - AT89S 2051 / 4051<br>- AT89S8253                                                                                                    |   |
| 2  | Atmel             | AT90S (AVR)     | LV SPI                | - AT90(L)S1200(A) / 2313 / 2333 / 4433 / 2323<br>/ 2343 / 4414 / 8515 / 4434 / 8535<br>(including 'L' versions)                                                                              | S |
| 3  | Atmel             | AT90CAN         | LV SPI                | AT90CAN128 / AT90CAN64 / AT90CAN32                                                                                                    | S |
| 4  | Atmel             | AT90CAN         | JTAG (AVR)            | AT90CAN128 / AT90CAN64 / AT90CAN32                                                                                                    | U |
| 5  | Atmel             | AT90USB         | LV SPI                | AT90USB1286/ AT90USB1287/<br>AT90USB162/ AT90USB646/ AT90USB647/<br>AT90USB82                                                                                                    | S |
| 6  | Atmel             | AT90USB         | JTAG (AVR)            | AT90USB1286, AT90USB1287,<br>AT90USB646, AT90USB647                                                                                                    | U |
| 7  | Atmel             | ATmega (AVR)    | LV SPI                | - ATmega 8 / 16 / 32 / 48 / 88 / 64 / 103 / 128 /<br>1280 / 1281 / 168 / 169(V) / 169PV / 323 / 325<br>/ 329 / 2560 / 2561 2561V / 8515 / 8535<br>(including 'L' versions)                   | S |
| 8  | Atmel             | ATmega<br>(AVR) | JTAG (AVR)            | ATmega 8515 / 8535 / 32 / 64 / 128 / 1280 /<br>1281 / 161 / 162 / 163 / 169 / 323 / 325 / 329 /<br>3290(V) 406 / 640(V) / 2560 / 2561<br>(including 'L' versions)                            | U |
| 9  | Atmel             | ATtiny (AVR)    | LV SPI                | ATtiny 12 / 13 / 15L / 22 / 24*/ 25 / 26 / 45 / 85<br>/ 2313<br>(including 'L' versions)                                                                                                    | S |
| 10 | Atmel             | ATtiny (AVR)    | HV SPI (+12V<br>VPP)  | ATtiny 11 / 12 / 15L<br>(including 'L' versions – Vcc must be +5V with<br>a +12V Vpp applied to the RESET pin)<br>HV ISP support for the ATtiny13, 25, 45 etc is<br>not currently available. | S |
| 11 | Atmel<br>(Temic)  | T89C51Rx2       | UART Boot<br>Loader   | T89C51 RB2 / RC2 / RD2<br>T89C51 IB2 / IC2<br>T89C51CC01<br>(Support for the AT89Cxxxx devices is not<br>currently available)                                                                | S |
| 12 | NXP<br>(Philips)  | T89C51Rx2       | UART Boot<br>Loader   | P89C51 RB2 / RC2 / RD2<br>P89C 660 / 662 / 664 / 668                                                                                                    | S |
| 13 | Zensys            | ZW series       | LV SPI                | ZW0102 / ZW0201 / ZW0301                                                                                                    | S |